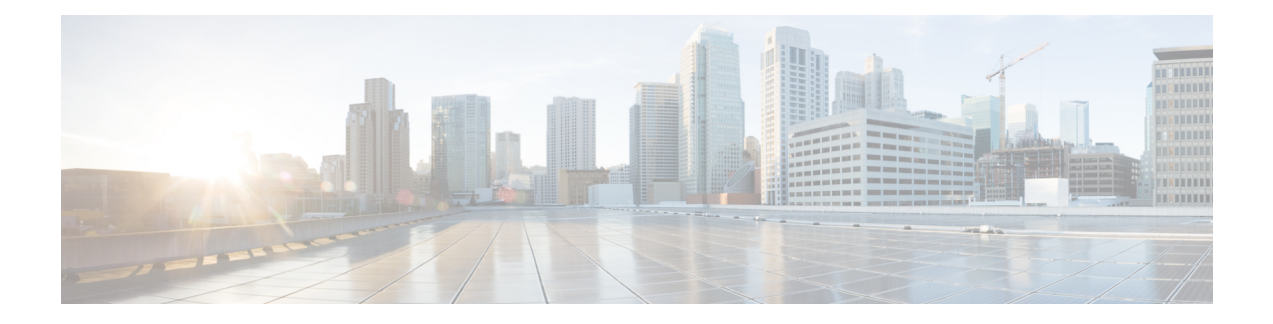

# **Configure MRA**

- [Configure](#page-0-0) MRA Access Control, on page 1
- Check the Unified [Communications](#page-5-0) Services Status, on page 6
- [Working](#page-6-0) With the Allow List, on page 7
- [Expressway-E](#page-9-0) for Mobile and Remote Access Configuration Workflow, on page 10
- SAML SSO [Authentication](#page-10-0) Over the Edge, on page 11
- Activation Code [Onboarding](#page-18-0) Through MRA, on page 19
- Dial via [Office-Reverse](#page-20-0) through MRA, on page 21
- [Built-in-Bridge](#page-22-0) Recording through MRA, on page 23
- Configure a Secure Traversal Zone Connection for Unified [Communications,](#page-24-0) on page 25

# <span id="page-0-0"></span>**Configure MRA Access Control**

Define how clients must authenticate for Mobile and Remote Access (MRA) requests.

```
Caution
```
If you are upgrading from X8.9 or earlier, the settings applied after the upgrade are not the same as listed here. R refer instead to the upgrade instructions in the Expressway Release Notes.

#### **Procedure**

On the Expressway-C, go to **Configuration** > **Unified Communications** > **Configuration** > **MRA Access Control**.

# **Authorization and Authentication Comparison**

We use the concepts "authorization" and "authentication" in documentation and the user interface. At a high level, these terms can be explained using a hotel analogy:

• **Authentication**: Equates to hotel registration by a visitor. Defines the initial check-in process to allow you access into the hotel, where you prove who you are by presenting credentials like a passport or driving license.

• **Authorization**: Equates to a hotel key card given to a visitor. Controls the specific hotel room and other services that you are allowed to use during your stay.

The fields you actually see in the Web UI depend on whether MRA is enabled (**Unified Communications mode** set to *Mobile and remote access*) and on the selected authentication path. Not all the fields in the table are necessarily displayed.

# **Expressway (Expressway-C) Settings for Access Control**

### **Table 1: Settings for MRA Access Control**

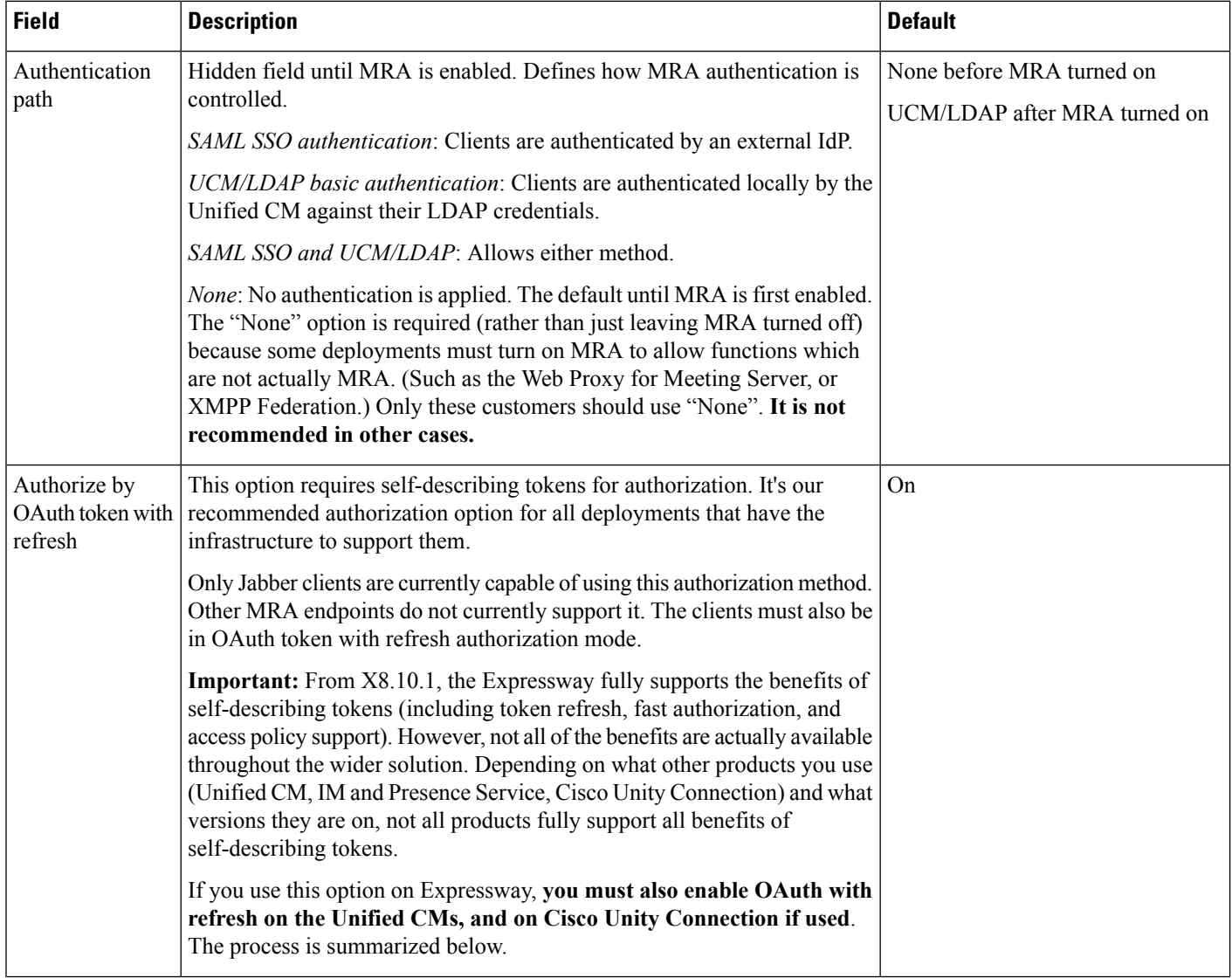

 $\mathbf{l}$ 

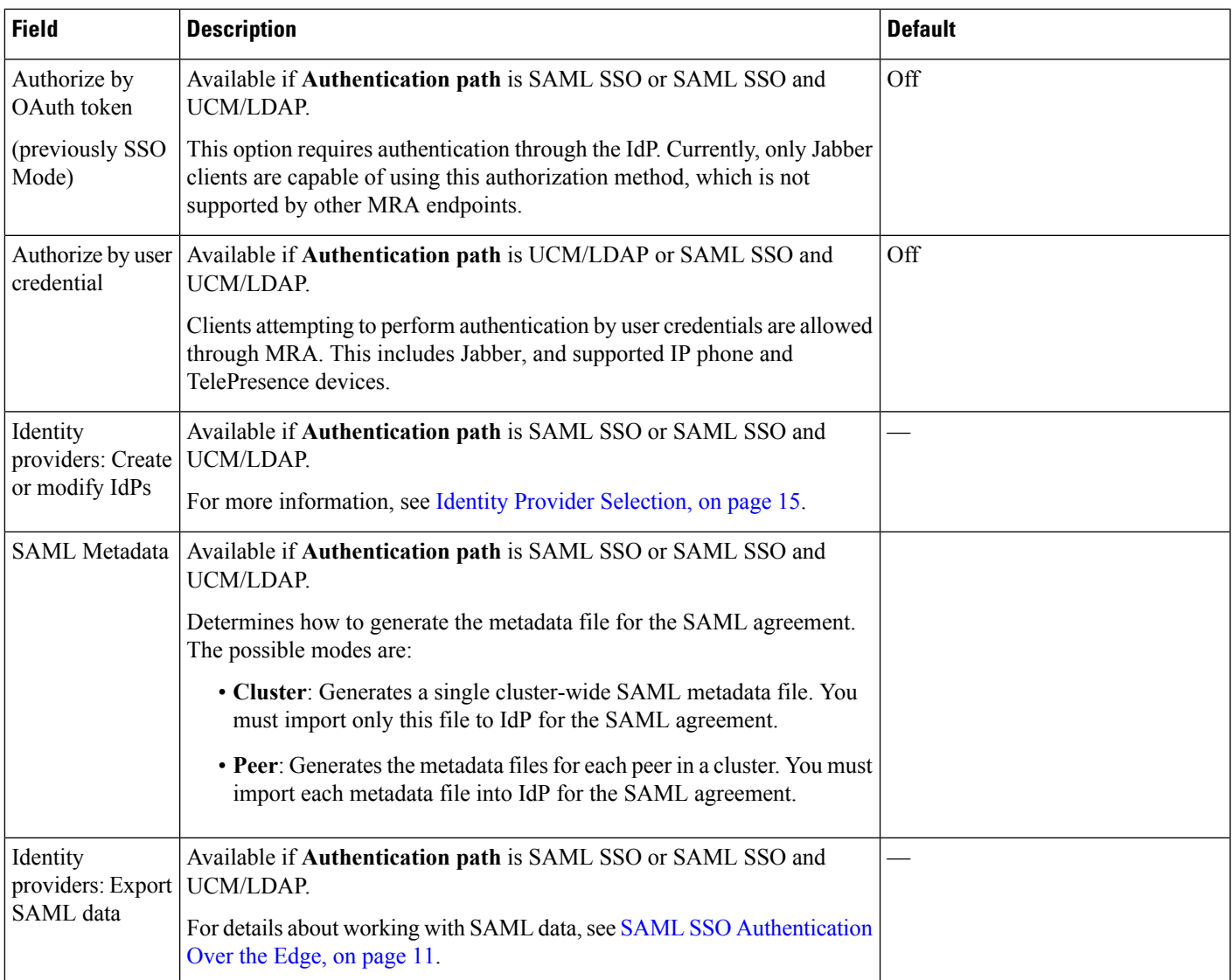

 $\mathbf I$ 

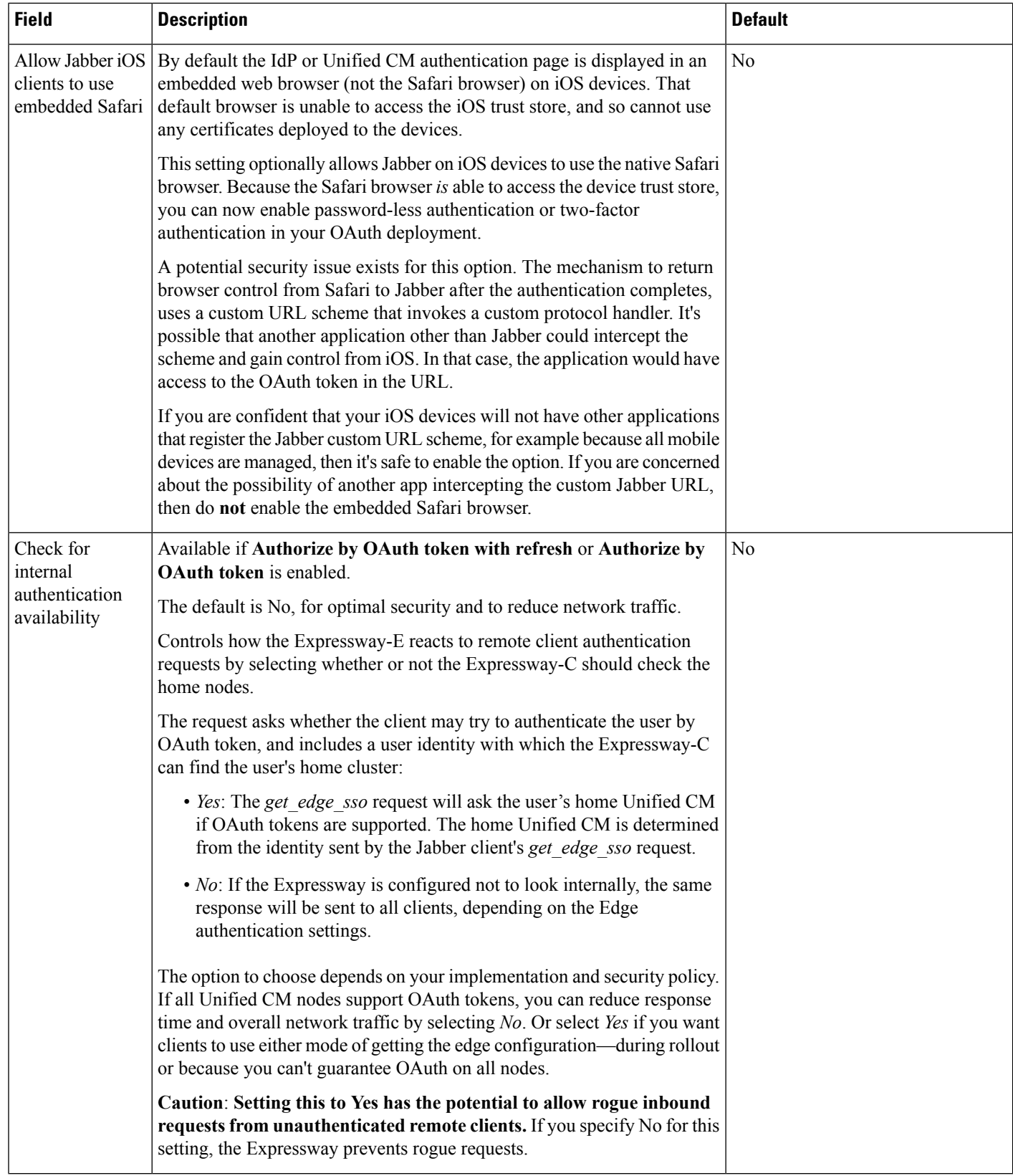

٦

Ш

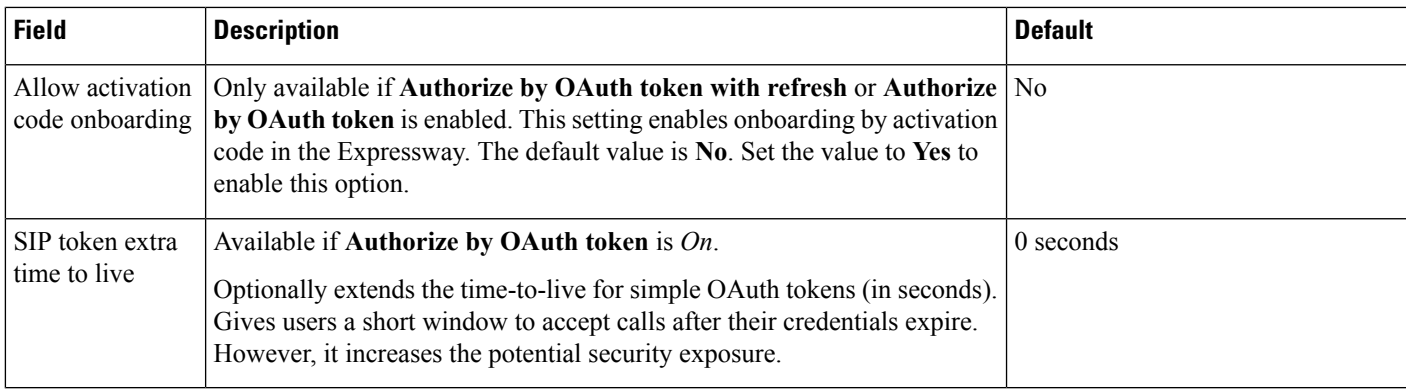

# **Configure Cisco Unified Communications Manager for OAuth with Refresh**

To use self-describing tokens on Expressway (**Authorize by OAuth token with refresh**), you must also enable OAuth with refresh on Unified CM, and on Unity Connection if you use it. The settings are summarized here for convenience. For details, refer to the Cisco Unified Communications Manager or Cisco Unity Connection documentation.

## **Procedure**

Do one of the following actions.

- For Unified CM, enable **OAuth with Refresh Login Flow** and **Caching**, in the **System** > **Enterprise Parameters**.
- For Unity Connection, enable **OAuth with Refresh Login Flow** and add **CUCM Publisher** to the **Authz server** settings.

## **Check Unified CM Support**

You can check what authorization methods your Unified CM servers support. This displays the version numbers in use.

### **Procedure**

On the Expressway, select **Configuration** > **Unified Communications** > **Unified CM servers**.

# **Configure OAuth with Refresh (Self-Describing) on Unified CM SIP Lines**

From version X12.5, OAuth is supported on the Unified CM SIP line interface for Jabber clients only. When OAuth is enabled on the Unified CM SIP line and Jabber client, on-premises clients are authorized using self-describing tokens instead of client certificates.

Support for OAuth on the Unified CM SIP line from X12.5 means that secure SIP and SRTP is possible without Certificate Authority Proxy Function (CAPF). It enables end-to-end encryption of ICE and ICE passthrough calls over MRA.

## **Procedure**

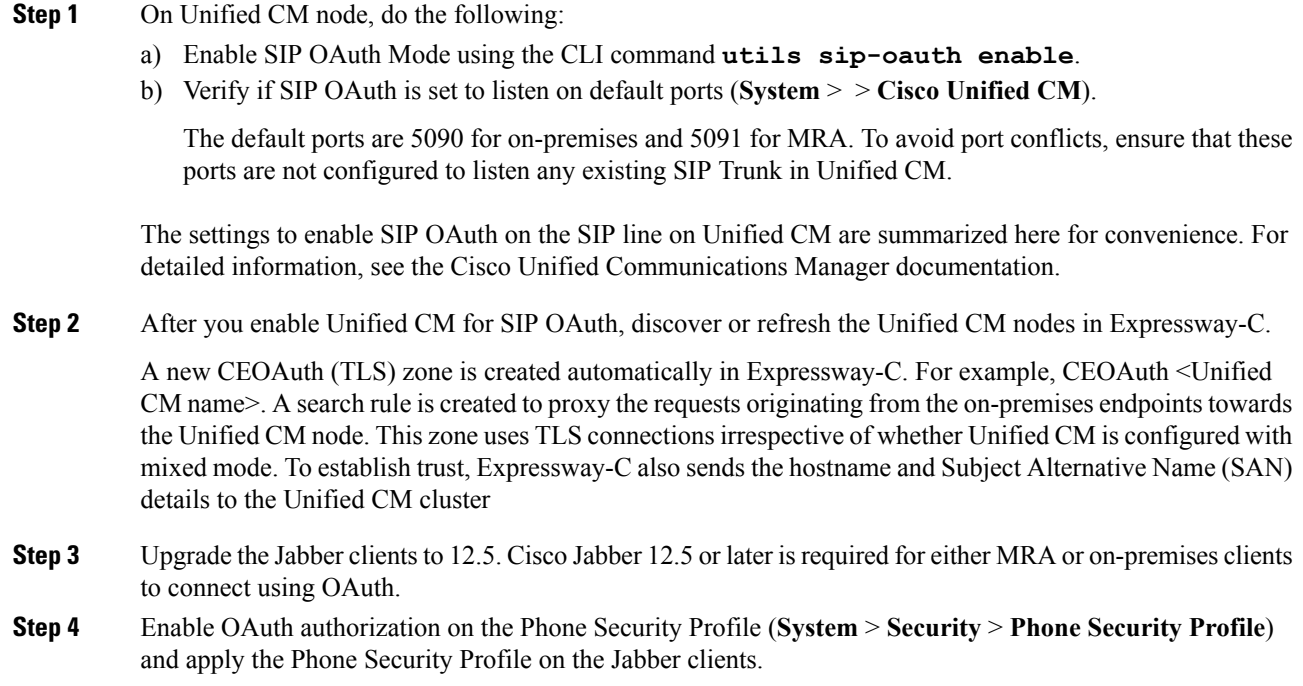

# **Refresh Servers on the Expressway-C**

You must refresh the Cisco Unified Communications Manager and Cisco Unity Connection nodes defined on the Expressway-C. This fetches keys that the Expressway needs to decrypt the tokens.

## **Procedure**

<span id="page-5-0"></span>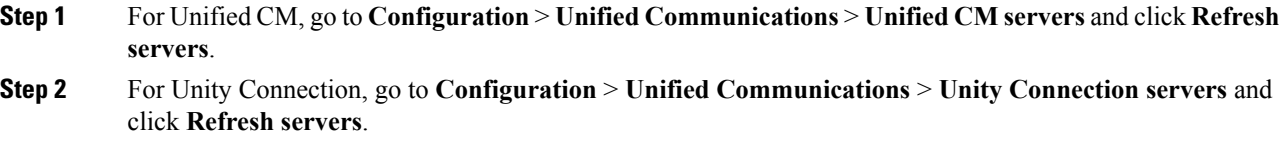

# **Check the Unified Communications Services Status**

You can check the status of the Unified Communications services on both Expressway-C and Expressway-E.

Ш

## **Procedure**

- **Step 1** Go to **Status** > **Unified Communications**.
- **Step 2** Review the list and status of domains, zones and (Expressway-C only) Unified CM and IM and Presence Service servers.

The page displays any configuration errors along with links to the relevant configuration page that you access to address the issue.

# <span id="page-6-0"></span>**Working With the Allow List**

Expressway-C automatically adds rules (inbound and outbound) to the HTTP allow list.

For example, it adds inbound rules to allow external clients to access the Unified Communications nodes discovered during MRA configuration. These include Unified CM nodes (running CallManager and TFTP service), IM and Presence Service nodes, and Cisco Unity Connection nodes.

- Inbound rules are viewable at **Configuration** > **Unified Communications** > **HTTP allow list** > **Automatic inbound rules**.
- Outbound rules are viewable at **Configuration** > **Unified Communications** > **HTTP allow list** > **Automatic outbound rules**.

## **Can I edit the allow list?**

- You can't add outbound rules to the list.
- You can add your own inbound rules, if clients from outside need to access other web services inside the enterprise. For example, these services may require you to configure the allow list.
	- Jabber Update Server
	- Cisco Extension Mobility
	- Directory Photo Host
	- Advanced File Transfer (AFT)
	- Problem Report Tool server
- You can't edit or delete auto-added rules in the list.

## **AFT feature**

For the AFT feature to work across Expressway, make sure that all Unified CM IM and Presence Service nodes are on the allow list, whether manually or automatically added.

# **Automatic Inbound Rules**

Expressway automatically edits the HTTP allow list when you discover or refresh Unified Communications nodes. This page shows the discovered nodes, and the rules that apply to those nodes.

The first list is Discovered nodes, and contains all the nodes currently known to this Expressway-C. For each node, the list contains the node's address, its type, and the address of its publisher.

The second list is the rules that have been added for you, to control client access to the different types of Unified Communications nodes. For each type of node in your MRA configuration, you'll see one or more rules in this list. They are shown in the same format as the editable rules, but you cannot modify these rules.

| Column      | <b>Description</b>                                                                                                    |
|-------------|----------------------------------------------------------------------------------------------------|
| <b>Type</b> | This rule affects all nodes of the listed type:                                                                                                    |
|             | • Unified CM servers: Cisco Unified Communications Managernodes                                                                                                    |
|             | • IM and Presence Service nodes: Cisco Unified Communications Manager IM and<br>Presence Service nodes                                                                                                 |
|             | • Unity Connection servers: Cisco Unity Connection nodes                                                                                                    |
|             | • TFTP: TFTP nodes                                                                                                    |
| Protocol    | The protocol on which the rule allows clients to communicate with these types of nodes.                                                                                                    |
| Ports       | The ports on which the rule allows clients to communicate with these types of nodes.                                                                                                    |
| Match type  | <i>Exact</i> or <i>Prefix</i> . Depends on the nature of the service the clients access with the help of<br>this rule.                                                                                 |
| Path        | The path to the resource that clients access with the help of this rule. This may not be<br>present, or may only be a partial match of the actual resource, if the rule allows <i>Prefix</i><br>match. |
| Methods     | The HTTP methods that will be allowed through by this rule (such as GET).                                                                                                    |

**Table 2: Properties of Automatically Added Allow List Rules**

# **Edit the HTTP Allow List**

## **Procedure**

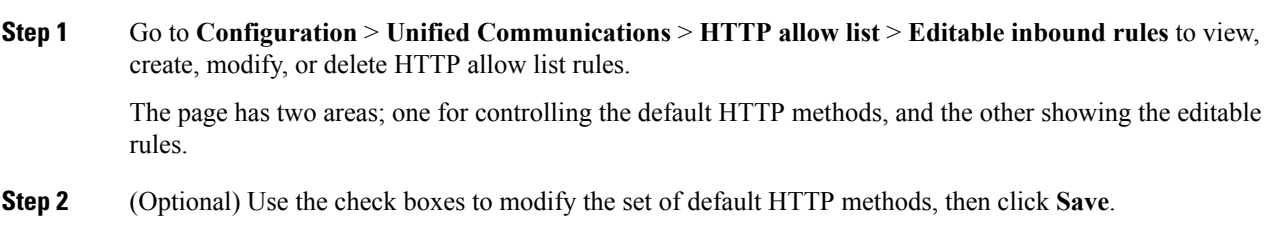

You can override the defaults while you're editing individual rules. If you want to be as secure as possible, clear all methods from the default set and specify methods on a per rule basis.

When you change the default methods, all rules that you previously created with the default methods will use the new defaults.

- **Step 3** [Recommended] Delete any rules you don't need by checking the boxes in the left column, then clicking **Delete**.
- **Step 4** Click **New** to create a rule.
- **Step 5** Configure the rule to your requirements.

Here is some advice for each of the fields.

**Table 3: Properties of Manually Added Allow List Rules**

| Column             | <b>Description</b>                                                                                                    |
|--------------------|----------------------------------------------------------------------------------------------------|
| Description        | Enter a meaningful description for this rule, to help you recognize its purpose.                                                                                                    |
| Url                | Specify a URL that MRA clients are allowed to access. For example, to allow access to<br>http://www.example.com:8080/resource/path, just type it in exactly like<br>that.                                                                    |
|                    | • The protocol the clients are using to access the host must be http:// or https://                                                                                                    |
|                    | • Specify a port when using a non-default port e.g. :8080                                                                                                    |
|                    | (Default ports are 80 (http) and 443 (https))                                                                                                    |
|                    | • Specify the path to limit the rule scope (more secure), e.g. /resource/path                                                                                                    |
|                    | If you select Prefix match for this rule, you can use a partial path or omit the path.<br>Be aware that this could be a security risk if the target resources are not resilient to<br>malformed URLs.                                        |
| Allowed<br>methods | Select Use defaults or Choose methods.                                                                                                    |
|                    | If you choose specific HTTP methods for this rule, they will override the defaults you<br>chose for all rules.                                                                                                    |
| Match type         | Select Exact match or Prefix match.                                                                                                    |
|                    | Your decision here depends on your environment. It is more secure to use exact matches,<br>but you may need more rules. It is more convenient to use prefix matches, but there is<br>some risk of unintentionally exposing server resources. |
| Deployment         | If you are using multiple deployments for your MRA environment, you also need to choose<br>which deployment uses the new rule. You won't see this field unless you have more than<br>one deployment.                                         |

**Step 6** Click **Create Entry** to save the rule and return to the editable allow list.

**Step 7** (Optional) Click **View/Edit** to change the rule.

# **Upload Rules to the HTTP Allow List**

**Note** You cannot upload outbound rules.

## **Procedure**

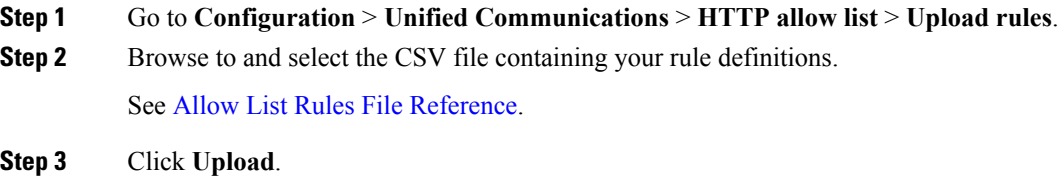

The Expressway responds with a success message and displays the **Editable inbound rules** page.

# <span id="page-9-0"></span>**Expressway-E for Mobile and Remote Access Configuration Workflow**

This section describes the configuration steps required on the Expressway-C for Mobile and Remote Access.

**Procedure**

# **Configure DNS and NTP Settings on Expressway-E**

If you have a cluster of Expressways, you must do this for every peer.

$$
\mathscr{O}
$$

**Note**

The combination of <**System host name**>.<**Domain name**> is the FQDN of this Expressway-E. Ensure that this FQDN is resolvable in public DNS.

If you have a cluster of Expressway-Es, make sure that the Domain name is identical on each peer. The name is case-sensitive .

Make sure that the following basic system settings are configured on Expressway:

### **Before you begin**

All Expressway systems are synchronized to a reliable NTP service (**System** > **Time**.

Ш

## **Procedure**

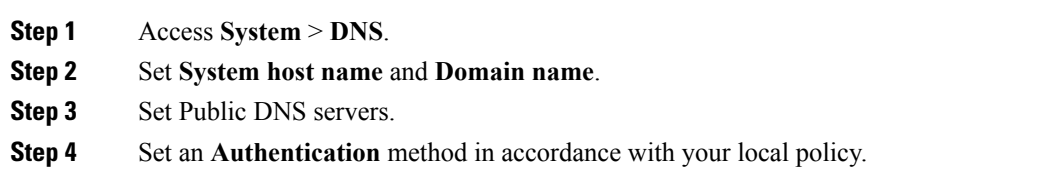

# **Enable SIP Protocol During Configuration**

SIP and H.323 protocols are disabled by default on new installs of X8.9.2 and later versions.

#### **Procedure**

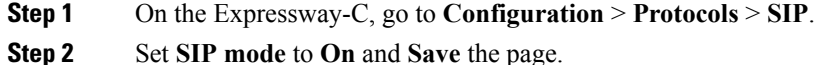

## **Enable the Expressway-E for Mobile and Remote Access**

To enable Mobile and Remote Access functionality:

## **Procedure**

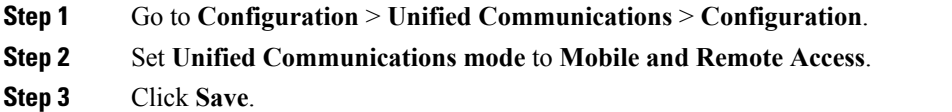

# <span id="page-10-0"></span>**SAML SSO Authentication Over the Edge**

SAML-based SSO is an option for authenticating Unified Communications service requests. The requests can originate inside the enterprise network, or, as described here, from clients requesting Unified Communications services from outside through MRA.

SAML SSO authentication over the edge requires an **external** identity provider (IdP). It relies on the secure traversal capabilities of the Expressway pair at the edge, and on trust relationships between the internal service providers and an externally resolvable IdP.

The endpoints do not need to connect via VPN. They use one identity and one authentication mechanism to access multiple Unified Communications services. Authentication is owned by the IdP, and there is no authentication at the Expressway, nor at the internal Unified CM services.

The Expressway supports two types of OAuth token authorization with SAML SSO:

- Simple (standard) tokens. These always require SAML SSO authentication.
- Self-describing tokens with refresh. These can also work with Unified CM-based authentication

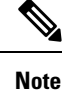

- When the Jabber endpoint uses SSO with no refresh and originally authenticates remotely to Unified CM through Expressway/MRA and then moves back to the local network, no reauthentication isrequired for the endpoint (edge to on premises).
	- When the Jabber endpoint originally authenticates in the local network directly to Unified CM and then uses Expressway/MRA to access Unified CM remotely, reauthentication is required for the endpoint (On premises to edge).

# **About Simple OAuth Token Authorization**

### **Prerequisites**

- Cisco Jabber 10.6 or later. Jabber clients are the only endpoints supported for OAuth token authorization through Mobile and Remote Access (MRA).
- Cisco Unified Communications Manager 10.5(2) or later
- Cisco Unity Connection 10.5(2) or later
- Cisco Unified Communications Manager IM and Presence Service 10.5(2) or later

### **How it works**

Cisco Jabber determines whether it is inside the organization's network before requesting a Unified Communications service. If Jabber is outside the network, it requests the service from the Expressway-E on the edge of the network. If SAML SSO authentication is enabled at the edge, the Expressway-E redirects Jabber to the IdP with a signed request to authenticate the user.

The IdP challenges the client to identify itself. When this identity is authenticated, the IdP redirects Jabber's service request back to the Expressway-E with a signed assertion that the identity is authentic.

The Unified Communications service trusts the IdP and the Expressway-E, so it provides the service to the Jabber client.

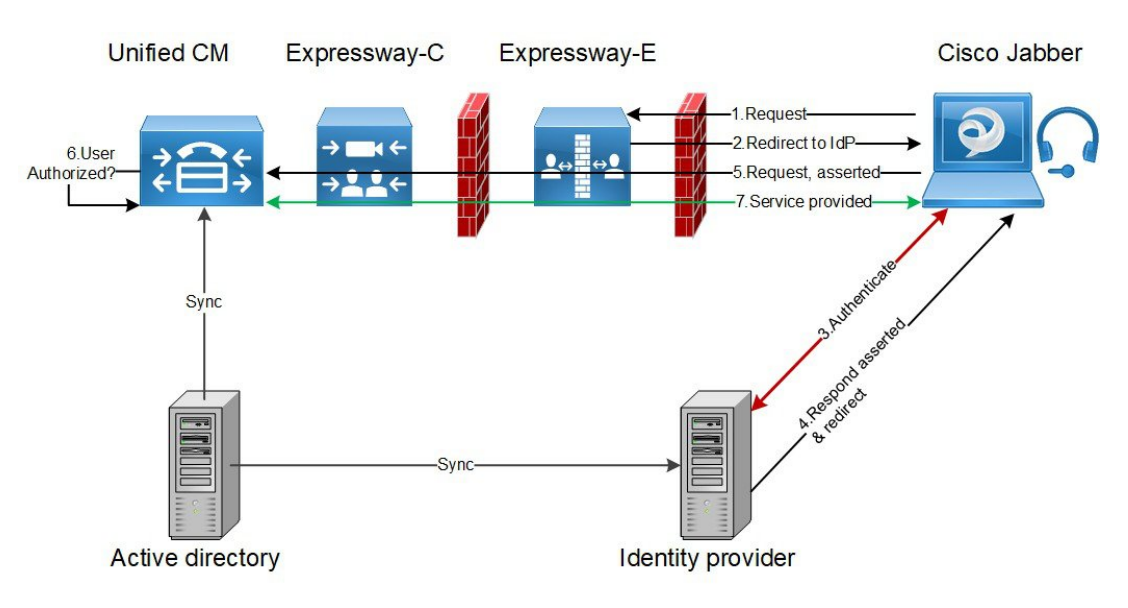

#### **Figure 1: Simple OAuth token-based authorization for on-premises UC services**

## **About Self-Describing OAuth Token Authorization with Refresh**

Expressway supports using self-describing tokens as an MRA authorization option from X8.10.1. (Set **Authorize by OAuth token with refresh** to **Yes**.) Self-describing tokens offer significant benefits:

- Token refresh capability, so users do not have to repeatedly re-authenticate.
- Fast authorization.
- Access policy support. The Expressway can enforce MRA access policy settings applied to users on the Unified CM.
- Roaming support. Tokens are valid on-premises and remotely, so roaming users do not need to re-authenticate if they move between on-premises and off-premises.

Expressway uses self-describing tokens in particular to facilitate Cisco Jabber users. Jabber users who are mobile or work remotely, can authenticate while away from the local network (off-premises). If they originally authenticate on the premises, they do not have to re-authenticate if they later move off-premises. Similarly, users do not have to re-authenticate if they move on-premises after authenticating off-premises. Either case is subject to any configured access token or refresh token limits, which may force re-authentication.

For users with Jabber iOS devices, the high speeds supported by self-describing tokens optimize Expressway support for Apple Push Notifications (APNs).

We recommend self-describing token authorization for all deployments, assuming the necessary infrastructure exists to support it. Subject to proper Expressway configuration, if the Jabber client presents a self-describing token then the Expressway simply checks the token. No password or certificate-based authentication is needed. The token is issued by Unified CM (regardless of whether the configured authentication path is by external IdP or by the Unified CM). Self-describing token authorization is used automatically if all devices in the call flow are configured for it.

The Expressway-C performs token authorization. This avoids authentication and authorization settings being exposed on Expressway-E.

#### **Prerequisites**

- Expressway is already providing Mobile and Remote Access for Cisco Jabber.
- All other devices in the call flow are similarly enabled.
- You have the following minimum product versions installed, or later:
	- Expressway X8.10.1
	- Cisco Jabber iOS 11.9

If you have a mix of Jabber devices, with some on an older software version, the older ones will use simple OAuth token authorization (assuming SSO and an IdP are in place).

- Cisco Unified Communications Manager 11.5(SU3)
- Cisco Unified Communications Manager IM and Presence Service 11.5(SU3)
- Cisco Unity Connection 11.5(SU3)
- Make sure that self-describing authentication is enabled on the Cisco Expressway-C (**Authorize by OAuth token with refresh** setting) and on Unified CM and/or IM and Presence Service (**OAuth with Refresh Login Flow** enterprise parameter).
- You must refresh the Unified CM nodes defined on the Expressway. This fetches keys from the Unified CM that the Expressway needs to decrypt the tokens.

## **OAuth Token Authorization Prerequisites**

## **On the Expressway Pair**

- An Expressway-E and an Expressway-C are configured to work together at your network edge.
- A Unified Communications traversal zone is configured between the Expressway-C and the Expressway-E.
- The SIP domain that will be accessed via OAuth is configured on the Expressway-C.
- The Expressway-C has MRA enabled and has discovered the required Unified CM resources.
- The required Unified CM resources are in the HTTP allow list on the Expressway-C.
- If you are using multiple deployments, the Unified CM resources to be accessed by OAuth are in the same deployment as the domain to be called from Jabber clients.

## **On Cisco Jabber Clients**

- Clients are configured to request the internal services using the correct domain names / SIP URIs / Chat aliases.
- The default browser can resolve the Expressway-E and the IdP.

## **On Unified CM**

Users who are associated with non-OAuth MRA clients or endpoints, have their credentials stored in Unified CM. Or Unified CM is configured for LDAP authentication

## **On the Identity Provider**

The domain that is on the IdP certificate must be published in the DNS so that clients can resolve the IdP.

## <span id="page-14-0"></span>**Identity Provider Selection**

Cisco Collaboration solutions use SAML 2.0 (Security Assertion Markup Language) to enable SSO (single sign-on) for clients consuming Unified Communications services.

If you choose SAML-based SSO for your environment, note the following:

- SAML 2.0 is not compatible with SAML 1.1 and you must select an IdP that uses the SAML 2.0 standard.
- SAML-based identity management is implemented in different ways by vendors in the computing and networking industry, and there are no widely accepted regulations for compliance to the SAML standards.
- The configuration of and policies governing your selected IdP are outside the scope of Cisco TAC (Technical Assistance Center) support. Use your relationship and support contract with your IdP Vendor to assist in configuring the IdP properly. Cisco cannot accept responsibility for any errors, limitations, or specific configuration of the IdP.

Although Cisco Collaboration infrastructure may prove to be compatible with other IdPs claiming SAML 2.0 compliance, only the following IdPs have been tested with Cisco Collaboration solutions:

- OpenAM 10.0.1
- Active Directory Federation Services 2.0 (AD FS 2.0)
- PingFederate® 6.10.0.4

## **High Level Task List**

- **1.** If you intend to use self-describing token authorization (**Authorize by OAuth token with refresh**) we recommend getting it working on-premises first, before attempting to enable it for MRA clients.
- **2.** Configure a synchronizable relationship between the identity provider and your on-premises directory so that authentication can securely be owned by the IdP. See "Directory Integration and Identity Management" in the Cisco [Collaboration](https://www.cisco.com/c/en/us/support/unified-communications/unified-communications-manager-callmanager/products-implementation-design-guides-list.html) System 11.x Solution Reference Network Designs (SRND) document.
- **3.** Export SAML metadata file from the IdP. Check the documentation on your identity provider for the procedure. For example, see "Enable SAML SSO through the OpenAM IdP" in the *SAML SSO Deployment Guide for Cisco Unified Communications Applications*.
- **4.** Import the SAML metadata file from the IdP to the Unified CM servers and Cisco Unity Connection servers that will be accessed by single sign-on. See the Unified Communications documentation or help for more details.
- **5.** Export theSAML metadata files from the Unified CM servers and Cisco Unity Connection servers.For example,see "High-Level Circle of TrustSetup" in the *SAMLSSO Deployment Guide for Cisco Unified Communications Applications*.
- **6.** Create the Identity Provider on the Expressway-C, by importing the SAML metadata file from the IdP.
- **7.** Associate the IdP with SIP domain(s) on the Expressway-C.
- **8.** Export the SAML metadata file(s) from the (primary) Expressway-C; ensure that it includes the externally resolvable address of the (primary) Expressway-E.

The SAML metadata file from the Expressway-C contains the X.509 certificate for signing and encrypting SAML interchanges between the edge and the IdP, and the binding(s) that the IdP needs to redirect clients to the Expressway-E (peers).

- **9.** Import the SAML metadata files from the Unified CM servers and Cisco Unity Connection servers to the IdP. An example using OpenAM is in the *SAML SSO Deployment Guide for Cisco Unified Communications Applications*.
- **10.** If you intend to use a single, cluster-wide metadata file for SAML agreement, configure the mandatory attribute uid on the IdP. A Service Provider identifies the identity of an authenticated user through this attribute (for information about attribute mapping, refer to the IdP product documentation).

This uid attribute must match the LDAPsynchronized user id attribute that is used in Unified Communications applications. **Note**

- 11. Similarly, import the SAML metadata file from the Expressway-C to the IdP. See the IdP documentation for details.
- **12.** Turn on SAML SSO at the edge, on the Expressway-C. See [Configure](#page-0-0) MRA Access Control, on page [1.](#page-0-0)

# **Import the SAML Metadata from the IdP**

### **Procedure**

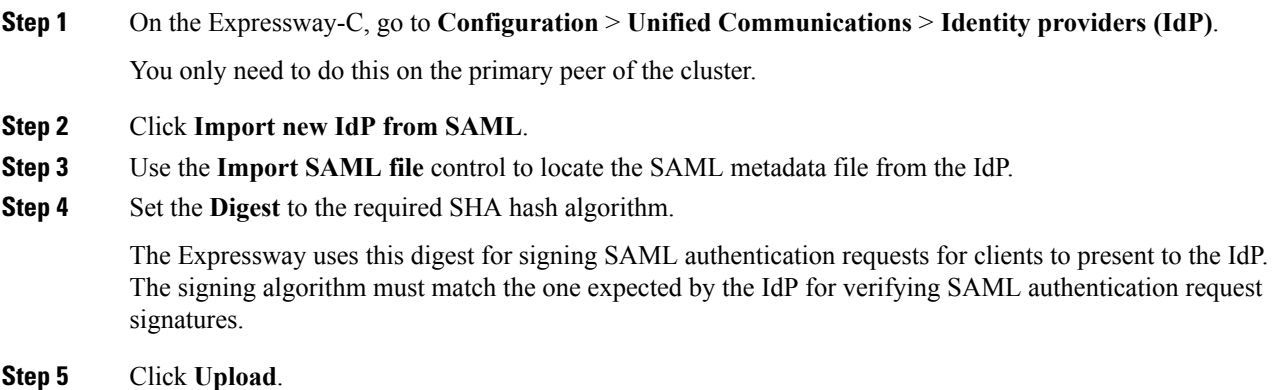

The Expressway-C can now authenticate the IdP's communications and encrypt SAML communications to the IdP.

You can change the signing algorithm after you have imported the metadata, by going to **Configuration** > **Unified Communications** > **Identity providers (IdP)**, locating your IdP row then, in the Actions column, clicking **Configure Digest**). **Note**

# **Associate Domains with an IdP**

You need to associate a domain with an IdP if you want the MRA users of that domain to authenticate through the IdP. The IdP adds no value until you associate at least one domain with it.

There is a many-to-one relationship between domains and IdPs. A single IdP can be used for multiple domains, but you may associate just one IdP with each domain.

## **Procedure**

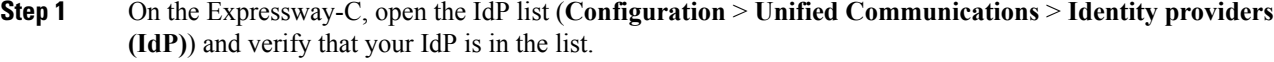

The IdPs are listed by their entity IDs. The associated domains for each are shown next to the ID.

**Step 2** Click **Associate domains** in the row for your IdP.

This shows a list of all the domains on this Expressway-C. There are checkmarks next to domains that are already associated with this IdP. It also shows the IdP entity IDs if there are different IdPs associated with other domains in the list.

**Step 3** Check the boxes next to the domains you want to associate with this IdP.

If you see *(Transfer)* next to the check box, checking it breaks the domain's existing association and associates the domain with this IdP.

**Step 4** Click **Save**.

The selected domains are associated with this IdP.

## **Export the SAML Metadata from the Expressway-C**

From X12.5, Cisco Expressway supports using a single, cluster-wide metadata file for SAML agreement with an IdP. Previously, you had to generate metadata files per peer in an Expressway-C cluster (for example, six metadata files for a cluster with six peers). Now, both cluster-wide and per-peer modes are supported. The settings are on **Configuration** > **Unified Communications** > **Configuration** > **SAML Metadata**. For the cluster-wide mode, export the metadata file from the primary peer for the SAML agreement. You must not export it from the other peers. If you change the primary peer for any reason, you must again export the metadata file from the new primary peer, and then reimport the metadata file to the IdP.

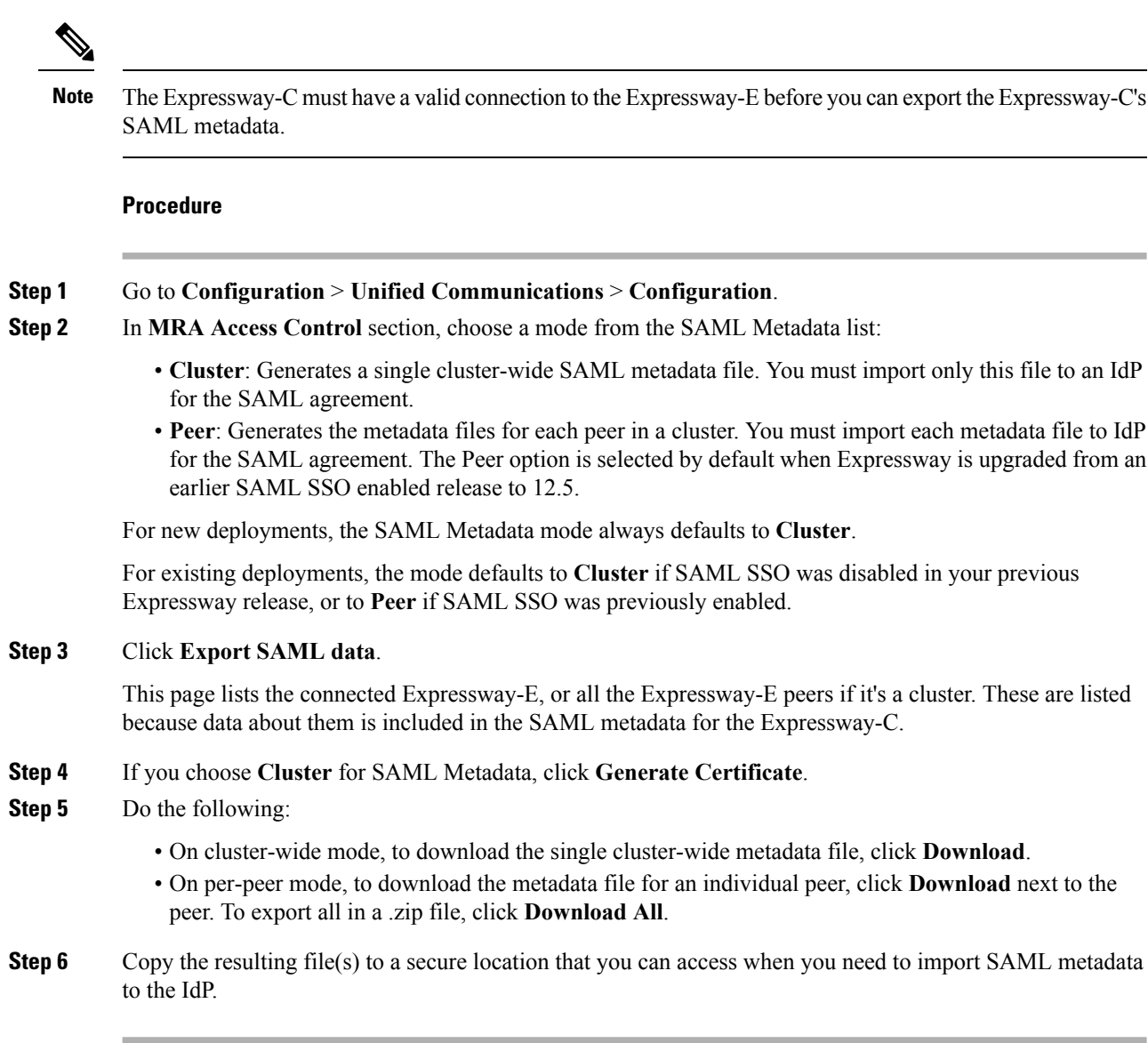

# **IdPs Configurations**

This topic covers any known additional configurations that are needed when using a particular IdP for OAuth token-based authorization over MRA.

These configuration procedures are required in addition to the prerequisites and high level tasks already mentioned, some of which are outside of the document's scope.

## **Active Directory Federation Services 2.0**

After creating Relying Party Trusts for the Expressway-Es, you must set some properties of each entity, to ensure that Active Directory Federation Services (ADFS) formulates the SAML responses as Expressway-E expects them.

You also need to add a claim rule, for each relying party trust, that sets the uid attribute of theSAML response to the AD attribute value that users are authenticating with.

These procedures were verified on AD FS 2.0, although the same configuration is required if you are using AD FS 3.0.

You need to:

- Sign the whole response (message and assertion)
- Add a claim rule to send identity as **uid** attribute

## **Sign the Whole Response**

## **Procedure**

In Windows PowerShell<sup>®</sup>, run the following command for each Expressway-E's <EntityName> once per Relying Party Trust created on ADFS:

**Set-ADFSRelyingPartyTrust -TargetName "<***EntityName***>" -SAMLResponseSignature MessageAndAssertion** where <EntityName> must be a display name for the Relying Party Trust of Expressway-E as set in ADFS.

#### **Add a Claim Rule for Each Relying Party Trust**

### **Procedure**

- **Step 1** Open the **Edit Claims Rule** dialog, and create a new claim rule that sends AD attributes as claims.
- **Step 2** Select the AD attribute to match the one that identify the OAuth users to the internal systems, typically email or SAMAccountName.
- <span id="page-18-0"></span>**Step 3** Enter **uid** as the **Outgoing Claim Type**.

# **Activation Code Onboarding Through MRA**

This feature optionally allows MRA-compliant devices to easily and securely register over MRA using an activation code. It is enabled with the **Allow activation code onboarding** setting on the **Configuration** > **Unified Communications** > **Configuration** page.

Onboarding with an activation code requires mutual TLS(mTLS) authentication. TLSis automatically enabled or disabled on the MRA port 8443, depending on whether onboarding with an activation code is enabled or disabled.

#### **Existing deployments need to refresh Unified CMs before this feature can be used**

If you have upgraded an existing Cisco Expressway from an earlier release than X12.5, refresh the currently configured Unified CMs on Cisco Expressway before you use this feature. To do this, go to **Unified**

**Communications** > **Configuration**, select all the configured Unified CMs and click **Refresh**. This task is not necessary for any Unified CMs that you add later.

## **Prerequisites**

Ensure the phone has been created and activaion enabled on CUCM, for more information [see](https://www.cisco.com/c/en/us/td/docs/voice_ip_comm/cucm/admin/12_5_1SU1/systemConfig/cucm_b_system-configuration-guide-1251su1/cucm_b_system-configuration-guide-1251su1_restructured_chapter_0101110.html)

**1.** In Cisco CUCM Enterprise Parameters, Verify OAuth with Refresh login flow parameter is enabled.

Go to **Cisco Unified CM Administration** > **Enterprise Parameters** > **SSO and OAuth Configuration**

- **2.** Check the cloud Onboarding page
	- To authorize the cluster (CCMAct service) to connect to the cloud-based device activation service, generate the voucher by clicking the Generate Voucher button.

Check Enable Activation Code onboarding with Cisco Cloud

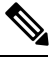

**Note** Collab-edge DNS SRV record(s) need to exist for this domain

MRA Activation domain should be provided. MRA activation domain provided to Cisco Cloud to redirect phones to customer Expressway-E(s).

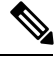

**Note** One MRA activation domain per CUCM cluster

**3.** Go to **Cisco Unified CM Administration** > **Advanced Features** > **MRA Service Domain** menu to create and manage MRA service domains

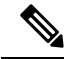

There will be one system level default MRA service domain, plusthe option to establish MRA service domains at the device pool and device level. The MRA activation domain can also be used as a service domain. Different service domains can be used to direct phones to regional Expressway C/E pairs. **Note**

- **4.** Check MRA access control on Expressway
	- Go to **Expressway C** > **Configuration** > **Unified Communications** > **Configuration**
	- Check Authorize by OAuth token with refresh is set to On
	- Allow activation code onboarding set to Yes

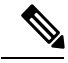

Enabling Activation Code Onboarding forces the Expressway-E to request a client certificate for any connections to TCP 8443 **Note**

- **5.** Check Trusted Cisco manufacturing certificates(MICs) installed. They are required to accessthe activation code onboarding functionality
	- Go to **Expressway E** > **Maintenance** > **Security certificates** > **Trusted CA certificate**

• Click Activate code onboarding trusted CA certificates

# <span id="page-20-0"></span>**Dial via Office-Reverse through MRA**

Mobile workers need the same high quality, security and reliability as when they place calls in the office. You can assure them of that when you enable the Dial via Office-Reverse (DVO-R) feature and they are using Cisco Jabber on a dual-mode mobile device. DVO-R routes Cisco Jabber calls through the enterprise automatically.

DVO-R handles call signaling and voice media separately. Call signaling, including the signaling for Mobile and Remote Access on Expressway, traverses the IP connection between the client and Cisco Unified Communications Manager. Voice media traverses the cellular interface and hairpins at the enterprise Public Switched Telephone Network (PSTN) gateway. Moving audio to the cellular interface ensures high-quality calls and securely maintained audio even when the IP connection is lost.

You can configure DVO-R so that, when a user makes a call, the return call from Cisco Unified Communications Manager goes to either:

- The user's Mobile Identity (mobile number).
- An Alternate Number for the user (such as a hotel room).

## **Dial via Office-Reverse through MRA Prerequisites**

This feature is dependent on the following versions of related systems:

- Cisco Unified Communications Manager 11.0(1) or later
- Cisco Jabber 11.1 or later

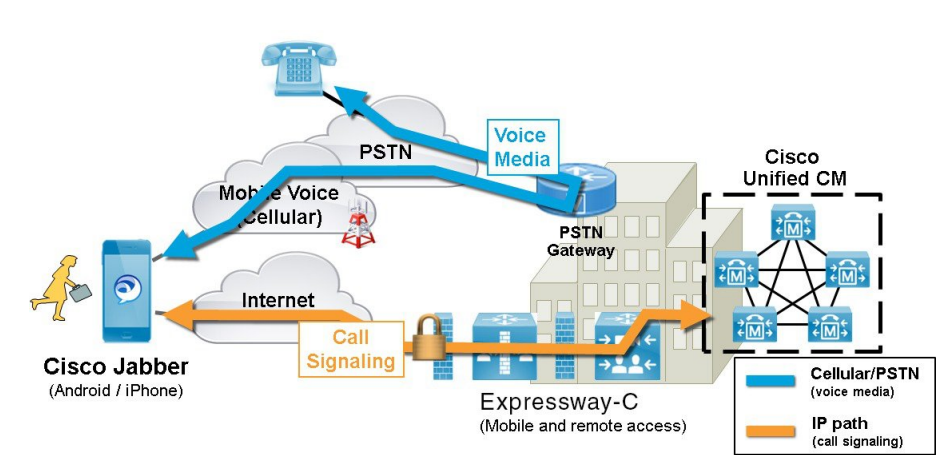

# **Call Flows**

**Figure 2: DVO-R calling**

#### <span id="page-21-0"></span>**Figure 3: DVO-R using Mobility Identity**

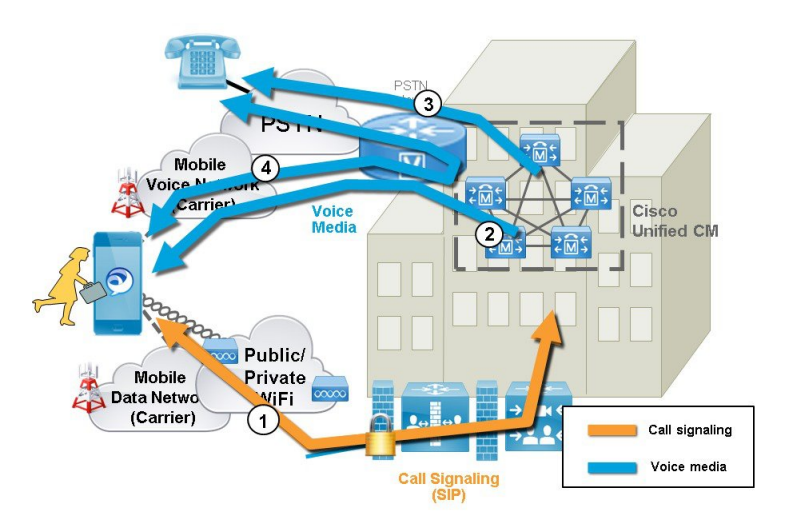

<span id="page-21-1"></span>**Figure 4: DVO-R using Alternate Number**

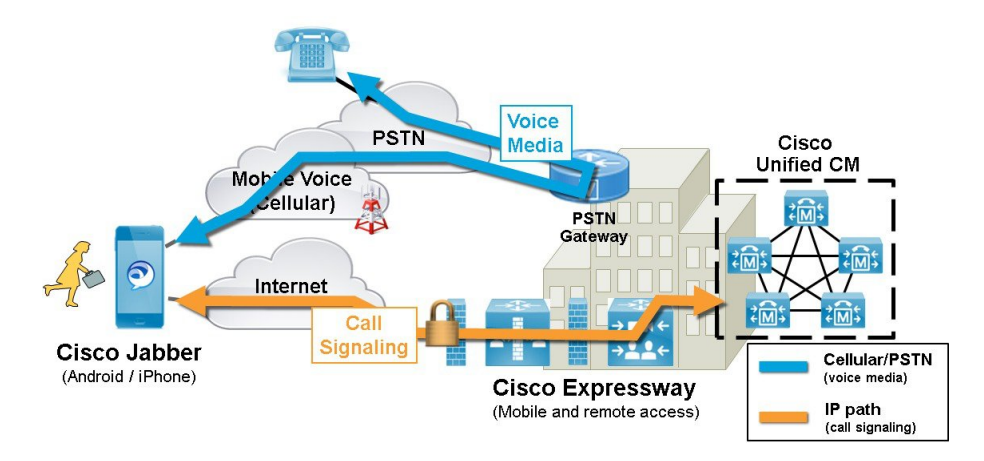

# **How DVO-R Works with Expressway Mobile and Remote Access**

When you dial a number, a signal is sent to Cisco Unified Communications Manager over the IP path (WLAN or mobile network). See stage 1 of Figure 3: DVO-R using [Mobility](#page-21-0) Identity, on page 22 or Figure 4: [DVO-R](#page-21-1) using [Alternate](#page-21-1) Number, on page 22.

Cisco Unified Communications Manager calls your mobile number or the Alternate Number you set (see stage 2 of Figure 3: DVO-R using [Mobility](#page-21-0) Identity, on page 22 or Figure 4: DVO-R using [Alternate](#page-21-1) Number, on [page](#page-21-1) 22.)

When you answer, Cisco Unified Communications Manager extends the call to the number you dialed and you hear ring back (see stage 3 of Figure 3: DVO-R using [Mobility](#page-21-0) Identity, on page 22 or Figure 4: [DVO-R](#page-21-1) using [Alternate](#page-21-1) Number, on page 22).

When the person answers, the ongoing call is hairpinned at the enterprise PSTN gateway.

If you made the call using a Mobile Identity, your call is anchored at the enterprise gateway. The call is active on your mobile and desk phone, so you can switch between the two (see stage 4 of Figure 3: [DVO-R](#page-21-0) using [Mobility](#page-21-0) Identity, on page 22).

If you specified an Alternate Number, your ongoing call is not anchored and you cannot pick up on your desk phone (see stage 4 of Figure 4: DVO-R using [Alternate](#page-21-1) Number, on page 22).

## **Notes**

- You can use Dual Tone Multi Frequency-based (DTMF) mid-call features (for example \*81 for hold) on anchored calls if there is out-of-band DTMF relay between the PSTN gateway and Cisco Unified Communications Manager. You cannot utilize mid-call features when using an Alternate Number.
- To prevent the callback leg from Cisco Unified Communications Manager routing to your voicemail thus stopping the voicemail call going through to the person you are dialing — Cisco recommends that you set your DVO-R voicemail policy to 'user controlled'. This ensures you must generate a DTMF tone by pressing any key on the keypad before your call can proceed.

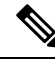

Although this feature now works for users calling over Mobile and Remote Access, there is no configuration on the Expressway. There is some configuration required on the Unified CM nodes and Cisco Jabber clients. **Note**

# **Configuration Checklist for DVO-R**

- **1.** Set up Cisco Unified Communications Manager to support DVO-R.
- **2.** Set up DVO-R for each device.
- **3.** Set up user-controlled voicemail avoidance.
- **4.** Add Remote Destination (optional).
- **5.** Configure Cisco Jabber client settings.

## <span id="page-22-0"></span>**More DVO-R Information**

More information on this subject is available in the article *Configuring Dial via Office-Reverse to Work with Mobile and Remote Access* at [http://www.cisco.com/c/en/us/support/unified-communications/expressway-series/](http://www.cisco.com/c/en/us/support/unified-communications/expressway-series/products-configuration-examples-list.html) [products-configuration-examples-list.html.](http://www.cisco.com/c/en/us/support/unified-communications/expressway-series/products-configuration-examples-list.html)

# **Built-in-Bridge Recording through MRA**

The Expressway supports Built-in-Bridge (BiB) recording over MRA. This feature can help organizations to comply with the phone recording requirements of the European Union's Markets in Financial Instruments Directive (MiFID II).

## **How it works**

BiB can be used to record the audio portion of calls that are made or received by users working off-premises.

BiB is always enabled on the Expressway.

BiB is configurable on Cisco Unified Communications Manager. When BiB is enabled, Unified CM forks the call to and from the endpoint to a media recording server.

### **Bandwidth and call capacity impacts**

If you plan to use this feature, be aware that it has significant impact on bandwidth and call capacity.

It requires additional network bandwidth to be provisioned. Details are provided in the Cisco [Collaboration](https://www.cisco.com/c/en/us/support/unified-communications/unified-communications-manager-callmanager/products-implementation-design-guides-list.html) System 12.x Solution [Reference](https://www.cisco.com/c/en/us/support/unified-communications/unified-communications-manager-callmanager/products-implementation-design-guides-list.html) Network Designs (SRND), section "Capacity Planning for Monitoring and Recording". Enabling BiB for MRA endpoints typically needs double bandwidth as, assuming both sides of the call are recorded, each BiB-enabled call consumes double the usual bandwidth.

Enabling BiB on MRA endpoints reduces the overall call capacity of Expressway nodes down to approximately one-third of their original capacity. This is because each call that is being recorded has two additional SIP dialogs associated with it (so essentially equivalent to three calls).

## **Built-in-Bridge Recording through MRA Prerequisites**

BiB over MRA requires the following components, or later:

- Any compatible clients:
	- Cisco Jabber for Windows 11.9
	- Cisco Jabber for Mac 11.9
	- Cisco Jabber for iPhone and iPad 11.9
	- Cisco Jabber for Android 11.9
	- Cisco IP Phone 7800 Series, Cisco IP Conference Phone 7832, or Cisco IP Phone 8800 Series devices which support MRA (not all these phones are MRA-compatible)

The phones which currently support MRA are listed in the MRA Infrastructure [Requirements](exwy_b_mra-expressway-deployment-guide_chapter5.pdf#nameddest=unique_31) section of this guide, or ask your Cisco representative for details.

- Registrar/call control agent: Cisco Unified Communications Manager 11.5(1)SU3 BiB is not supported on Expressway-registered endpoints.
- Edge traversal: Expressway X8.11.1
- Recording server: Out of scope for this document. (Information about configuring recording for Cisco Unified Communications Manager is available in the Feature [Configuration](https://www.cisco.com/c/en/us/support/unified-communications/unified-communications-manager-callmanager/products-installation-and-configuration-guides-list.html) Guide for Cisco Unified [Communications](https://www.cisco.com/c/en/us/support/unified-communications/unified-communications-manager-callmanager/products-installation-and-configuration-guides-list.html) Manager.)

## **Configure BiB over MRA**

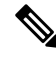

The default Cisco Expressway-C behavior is to rewrite the Contact header in REGISTER messages. When you turn SIP Path headers on, Cisco Expressway-C does not rewrite the Contact header, but adds its address into the Path header instead. **Note**

Ш

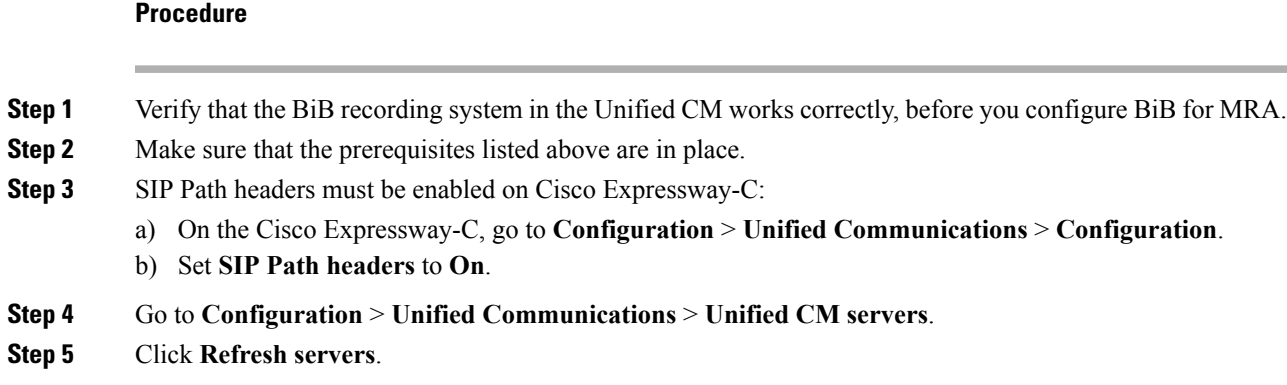

# <span id="page-24-0"></span>**Configure a Secure Traversal Zone Connection for Unified Communications**

Unified Communications features such as Mobile and Remote Access or Jabber Guest, require a Unified Communications traversal zone connection between the Expressway-C and the Expressway-E.

Configure only one Unified Communicationstraversal zone per Expressway traversal pair. That is, one Unified Communicationstraversal zone on the Expressway-C cluster, and one corresponding Unified Communications traversal zone on the Expressway-E cluster.

Use this workflow to set up a secure traversal zone connection.

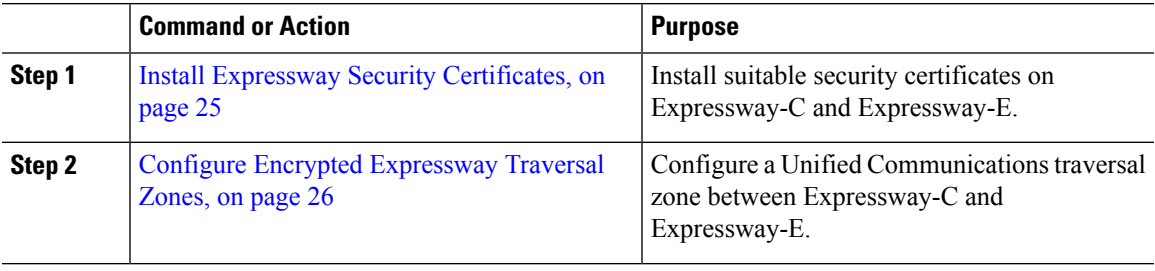

#### **Procedure**

# <span id="page-24-1"></span>**Install Expressway Security Certificates**

You must set up trust between the Expressway-C and the Expressway-E with a suitable server certificate on both Expressways. The certificate must include the Client Authentication extension. The system will not let you upload a server certificate without this extension when Unified Communications features are enabled.

The Expressway includes a built-in mechanism to generate a certificate signing request (CSR) and is the recommended method for generating a CSR:

• Ensure that the CA that signs the request does not strip out the client authentication extension.

• The generated CSR includes the client authentication request and any relevant subject alternate names for the Unified Communications features that have been enabled (see Server Certificate [Requirements](exwy_b_mra-expressway-deployment-guide_chapter8.pdf#nameddest=unique_61) for Unified [Communications](exwy_b_mra-expressway-deployment-guide_chapter8.pdf#nameddest=unique_61) Manager).

Install on both Expressways the trusted Certificate Authority (CA) certificates of the authority that signed the Expressway's server certificates.

There are additional trust requirements, depending on the Unified Communications features being deployed.

- For Mobile and Remote Access deployments:
	- The Expressway-C must trust the Unified CM and IM&P tomcat certificate.
	- If appropriate, both the Expressway-C and the Expressway-E must trust the authority that signed the endpoints' certificates.
- For Jabber Guest deployments:
	- When the Jabber Guest server is installed, it uses a self-signed certificate by default. However, you can install a certificate that is signed by a trusted certificate authority. You must install on the Expressway-C either the self-signed certificate of the Jabber Guest server, or the trusted CA certificates of the authority that signed the Jabber Guest server's certificate.

For more details,see the *Cisco Expressway Certificate Creation and Use Deployment Guide* on the [Expressway](http://www.cisco.com/c/en/us/support/unified-communications/expressway-series/products-installation-and-configuration-guides-list.html) [configuration](http://www.cisco.com/c/en/us/support/unified-communications/expressway-series/products-installation-and-configuration-guides-list.html) guides page.

### **Procedure**

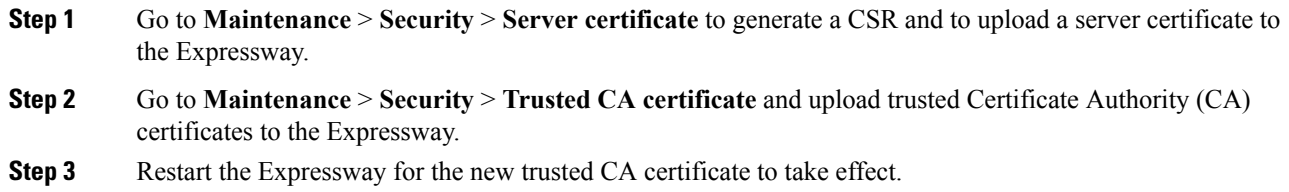

# <span id="page-25-0"></span>**Configure Encrypted Expressway Traversal Zones**

To support Unified Communications features via a secure traversal zone connection between the Expressway-C and the Expressway-E:

- The Expressway-C and Expressway-E must be configured with a zone of type Unified Communications traversal. This automatically configures an appropriate traversal zone (a traversal client zone when selected on Expressway-C or a traversal server zone when selected on Expressway-E) that uses SIP TLS with TLS verify mode set to On, and Media encryption mode set to Force encrypted.
- Both Expressways must trust each other's server certificate. As each Expressway acts both as a client and as a server you must ensure that each Expressway's certificate is valid both as a client and as a server.
- Be aware that Expressway uses the SAN attribute to validate received certificates, not the CN.
- If an H.323 or a non-encrypted connection is also required, a separate pair of traversal zones must be configured.

To set up a secure traversal zone, configure your Expressway-C and Expressway-E.

## **Procedure**

## **Step 1** Go to **Configuration** > **Zones** > **Zones**.

- **Step 2** Click **New**.
- **Step 3** Configure the fields as follows (leave all other fields with default values):

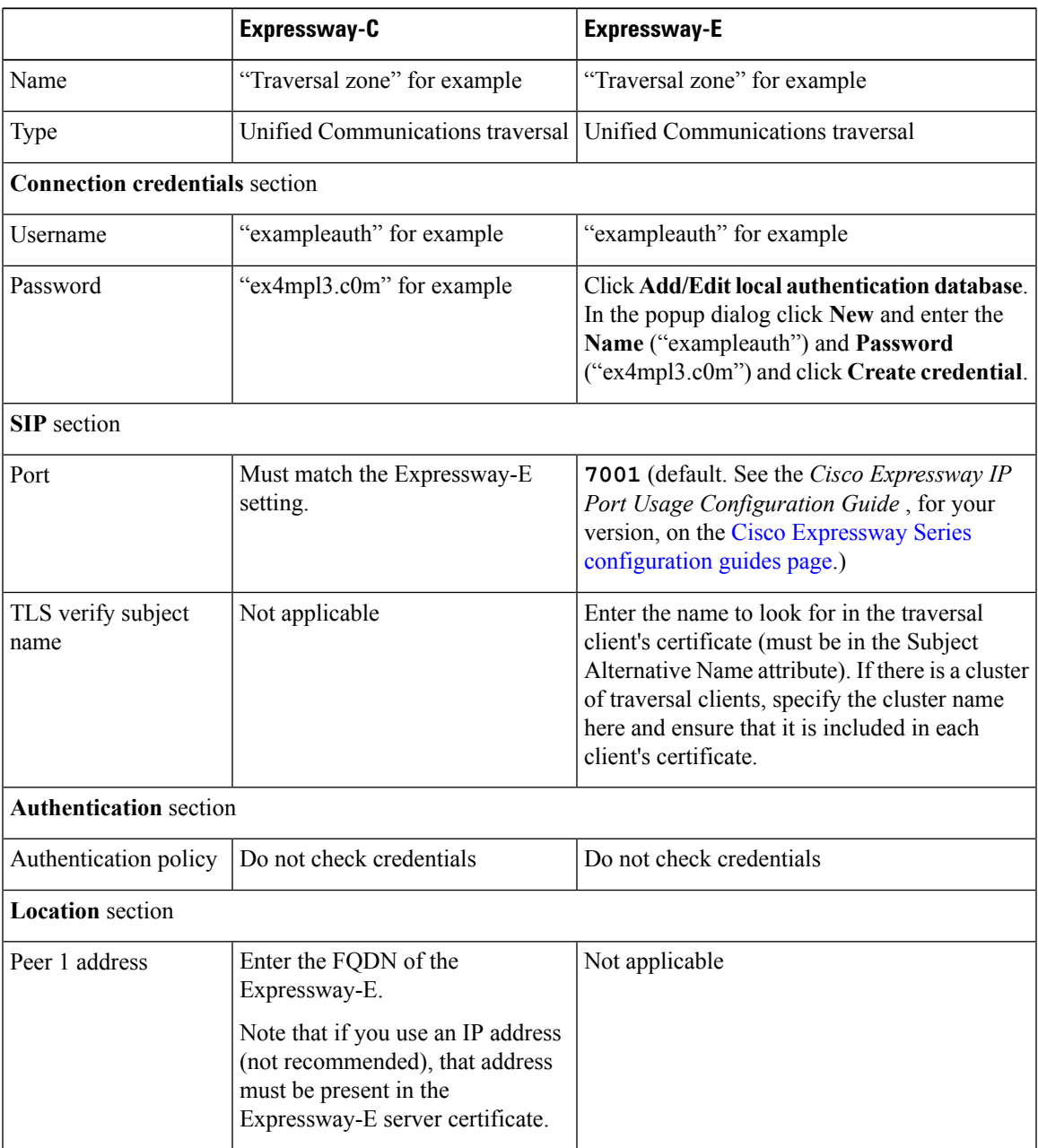

I

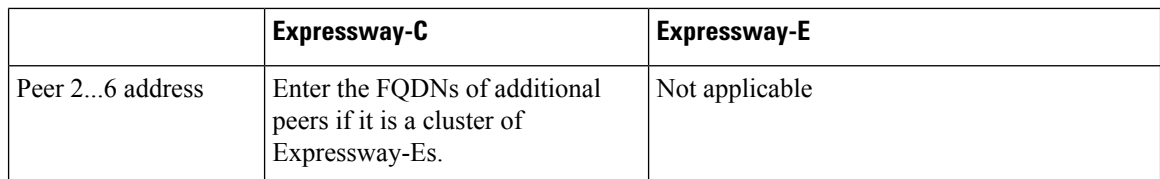

## **Step 4** Click **Create zone**.